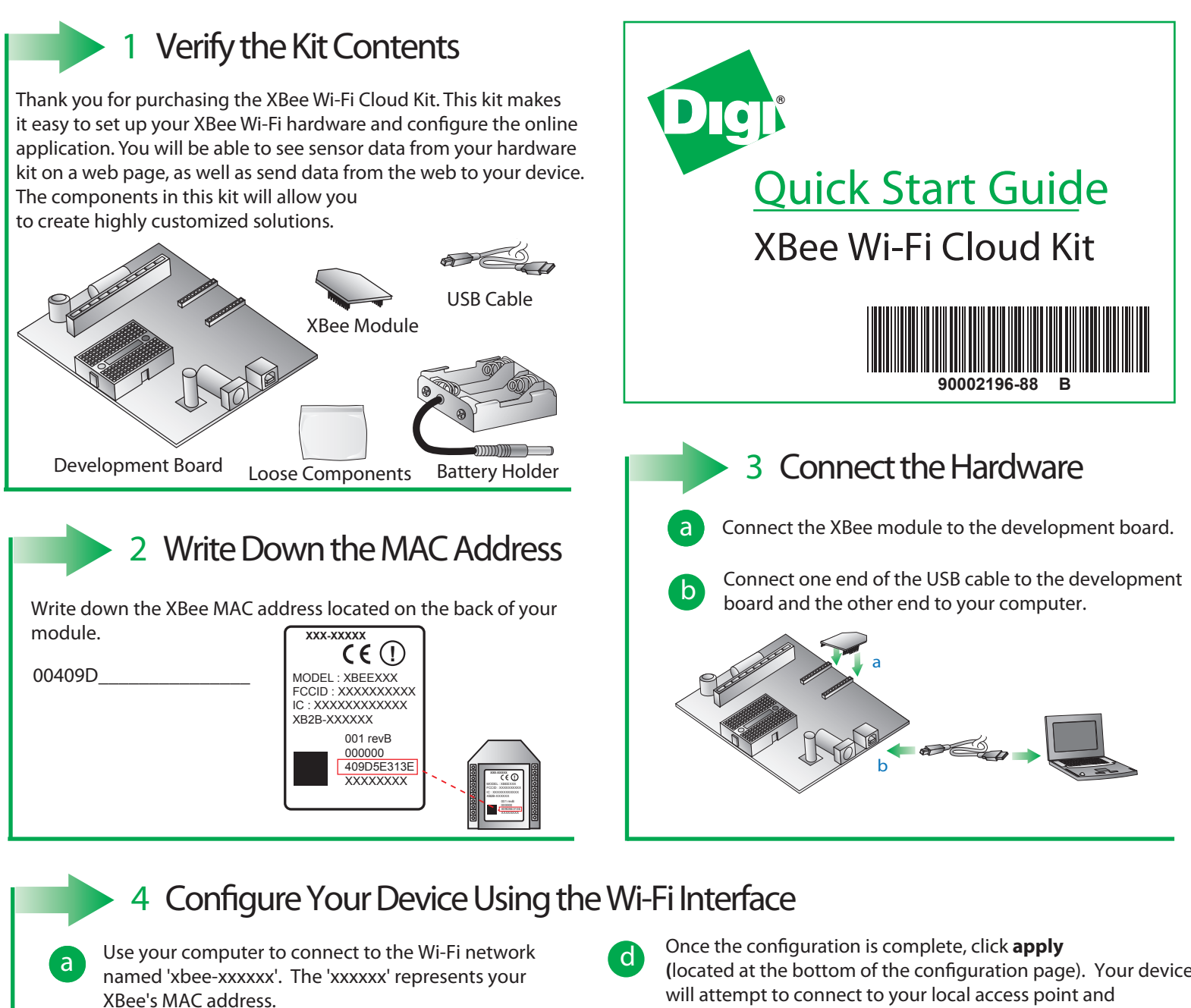

Note: If your XBee module does not show up in the list of available access points, press the Commissioning Button four times to reset it to factory defaults.

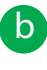

**c** Go to your web browser, and enter the IP address to access the configuration settings for your device: http://192.168.1.10

**c** Navigate to the **Network Access** portion of the configuration page and fill in your local Wi-Fi information. **(**located at the bottom of the conguration page). Your device will attempt to connect to your local access point and Device Cloud.

Note: **SSID -** Your SSID is the name of your local access point and is case sensitive. Your module will use the access point to connect to the internet.

**Passphrase** - The passphrase is a password or key used to connect to your access point. This is case sensitive. **Encryption Enable -** 1 (WPA-TKIP) is a common choice, otherwise set the encryption enable setting to 0 if no passphrase is needed to configure your wireless settings.

Note: The Associate LED on the device will start flashing once you have successfully connected to your local Wi-Fi access point.

Note: See the Troubleshooting section in the Getting Started Guide for information on how to troubleshoot your device, which can be found at: *www.digi.com/xbeecloudkit*.

## **What's Next ?**

Once you have verified the contents of your kit, connected all the hardware, and configured your device to your local access point, please refer to the XBee Wi-FI Cloud Kit Getting Started Guide which can be found at *www.digi.com/xbeecloudkit.*

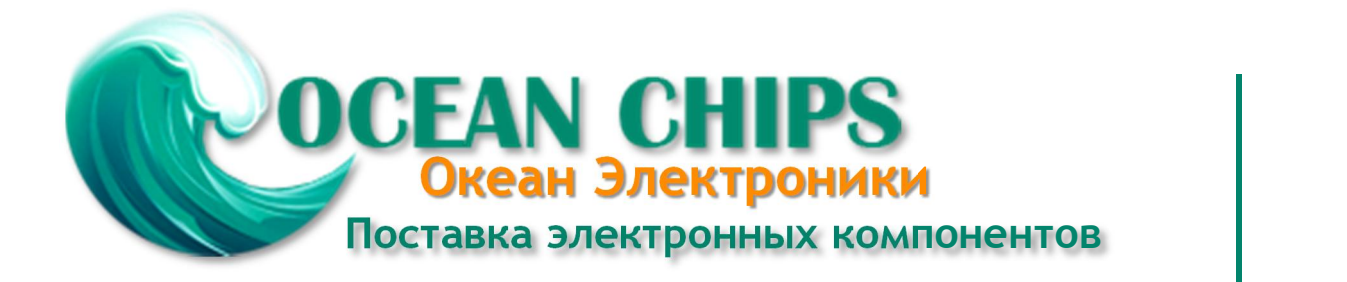

Компания «Океан Электроники» предлагает заключение долгосрочных отношений при поставках импортных электронных компонентов на взаимовыгодных условиях!

Наши преимущества:

- Поставка оригинальных импортных электронных компонентов напрямую с производств Америки, Европы и Азии, а так же с крупнейших складов мира;

- Широкая линейка поставок активных и пассивных импортных электронных компонентов (более 30 млн. наименований);

- Поставка сложных, дефицитных, либо снятых с производства позиций;
- Оперативные сроки поставки под заказ (от 5 рабочих дней);
- Экспресс доставка в любую точку России;
- Помощь Конструкторского Отдела и консультации квалифицированных инженеров;
- Техническая поддержка проекта, помощь в подборе аналогов, поставка прототипов;
- Поставка электронных компонентов под контролем ВП;

- Система менеджмента качества сертифицирована по Международному стандарту ISO 9001;

- При необходимости вся продукция военного и аэрокосмического назначения проходит испытания и сертификацию в лаборатории (по согласованию с заказчиком);

- Поставка специализированных компонентов военного и аэрокосмического уровня качества (Xilinx, Altera, Analog Devices, Intersil, Interpoint, Microsemi, Actel, Aeroflex, Peregrine, VPT, Syfer, Eurofarad, Texas Instruments, MS Kennedy, Miteq, Cobham, E2V, MA-COM, Hittite, Mini-Circuits, General Dynamics и др.);

Компания «Океан Электроники» является официальным дистрибьютором и эксклюзивным представителем в России одного из крупнейших производителей разъемов военного и аэрокосмического назначения **«JONHON»**, а так же официальным дистрибьютором и эксклюзивным представителем в России производителя высокотехнологичных и надежных решений для передачи СВЧ сигналов **«FORSTAR»**.

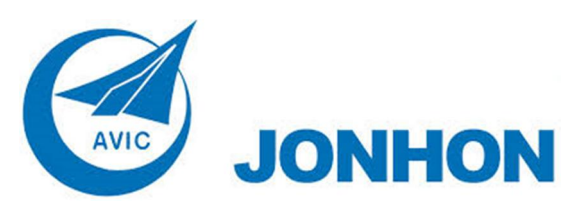

«**JONHON**» (основан в 1970 г.)

Разъемы специального, военного и аэрокосмического назначения:

(Применяются в военной, авиационной, аэрокосмической, морской, железнодорожной, горно- и нефтедобывающей отраслях промышленности)

**«FORSTAR»** (основан в 1998 г.)

ВЧ соединители, коаксиальные кабели, кабельные сборки и микроволновые компоненты:

(Применяются в телекоммуникациях гражданского и специального назначения, в средствах связи, РЛС, а так же военной, авиационной и аэрокосмической отраслях промышленности).

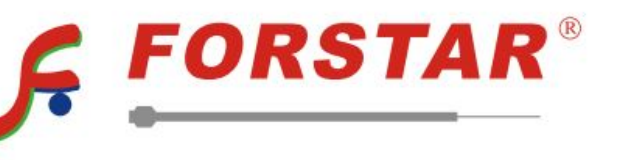

Телефон: 8 (812) 309-75-97 (многоканальный) Факс: 8 (812) 320-03-32 Электронная почта: ocean@oceanchips.ru Web: http://oceanchips.ru/ Адрес: 198099, г. Санкт-Петербург, ул. Калинина, д. 2, корп. 4, лит. А